## 電子メール利用手引き (Thunderbird を初めて使う方向け)

Thunderbird を起動します。

「あなたの名前」にメールを送信するときの表示名、メールアドレスにご自身の大学メールアドレス、パスワードにご自身のCISアカウントのパスワードを入力します。

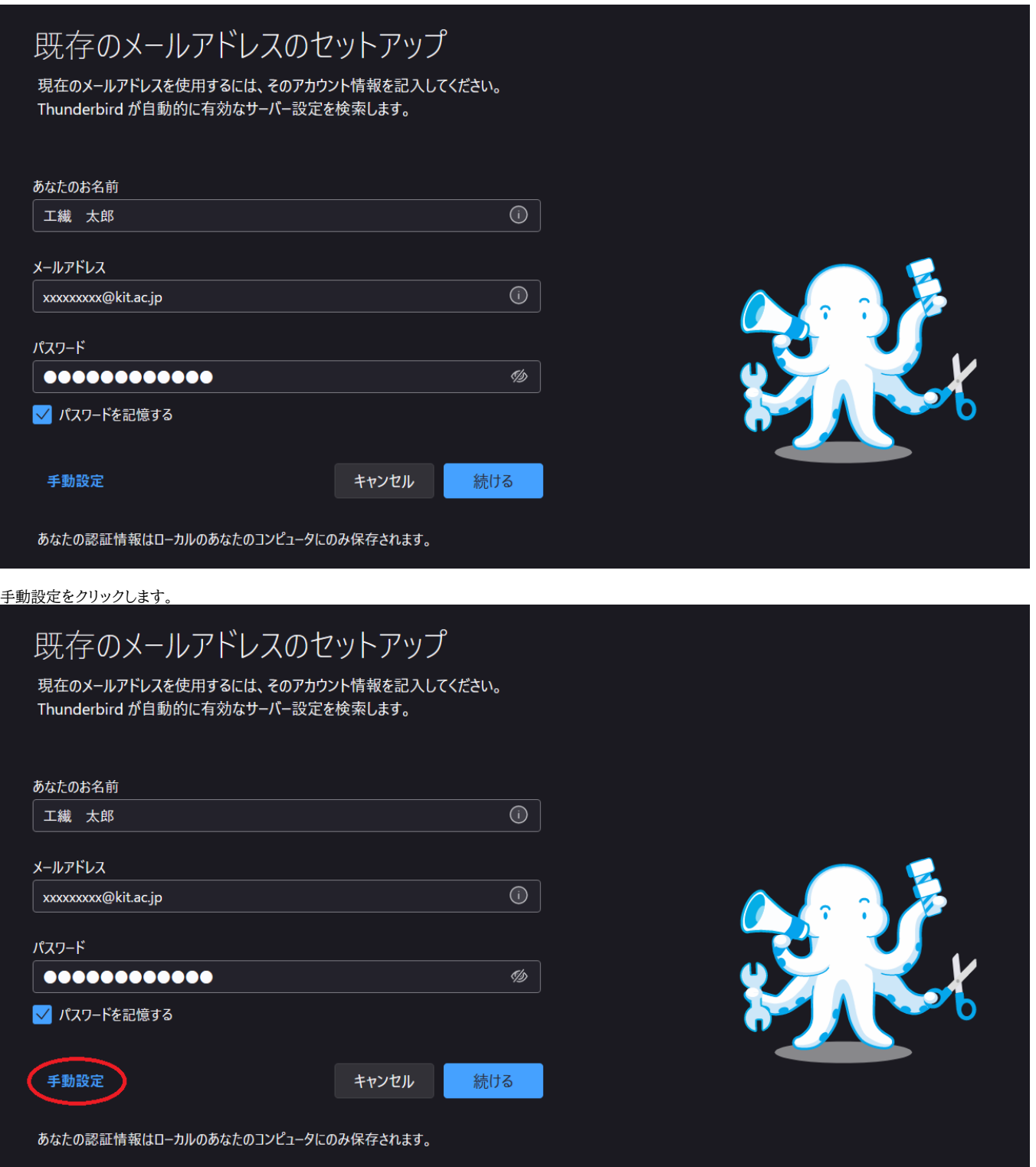

受信サーバーと送信サーバーの入力欄に次の通り入力します。

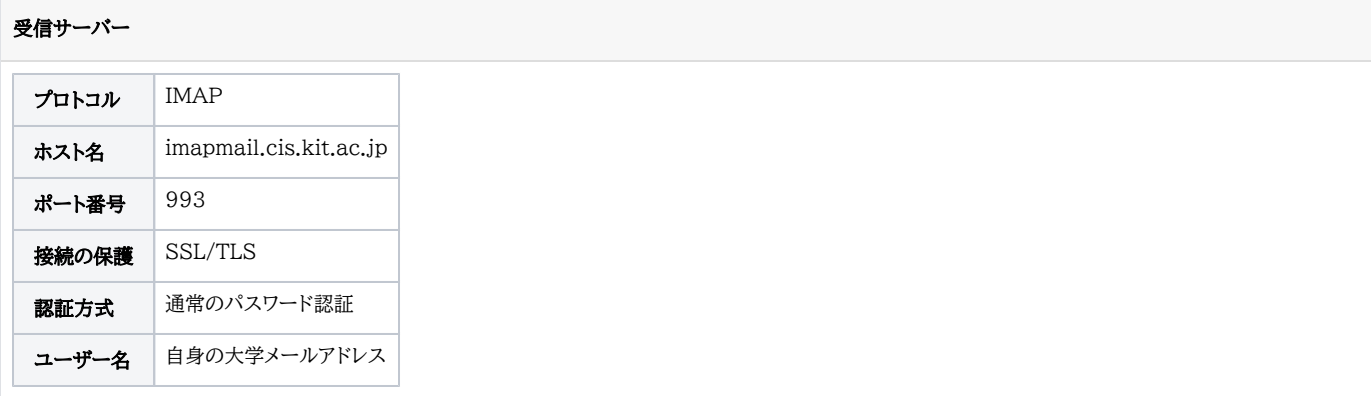

送信サーバー

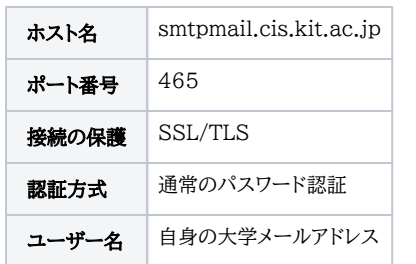

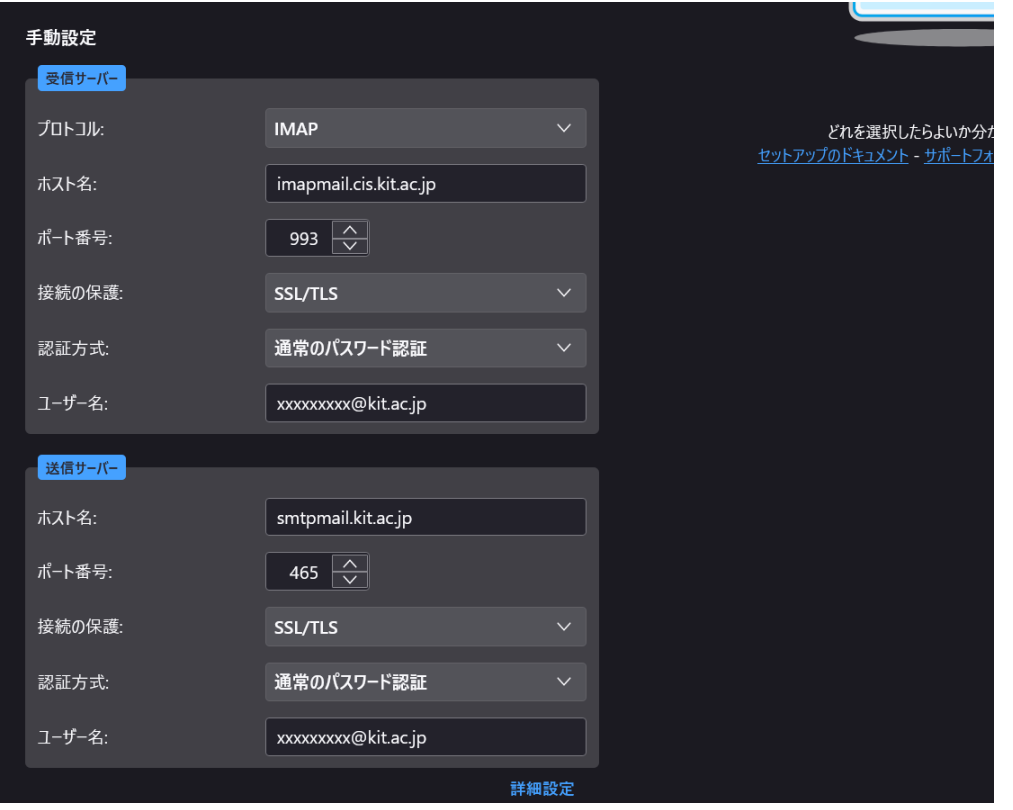

完了ボタンをクリックします。

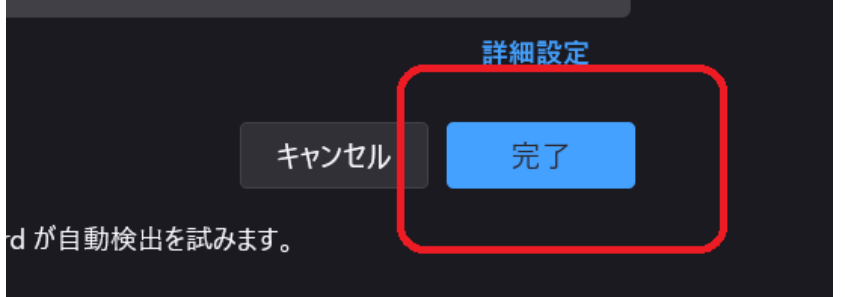

これで利用するための設定は完了です。